The Aportfolio dashboard opens by clicking the red D on the upper left. This tutorial will cover each component in the dashboard.

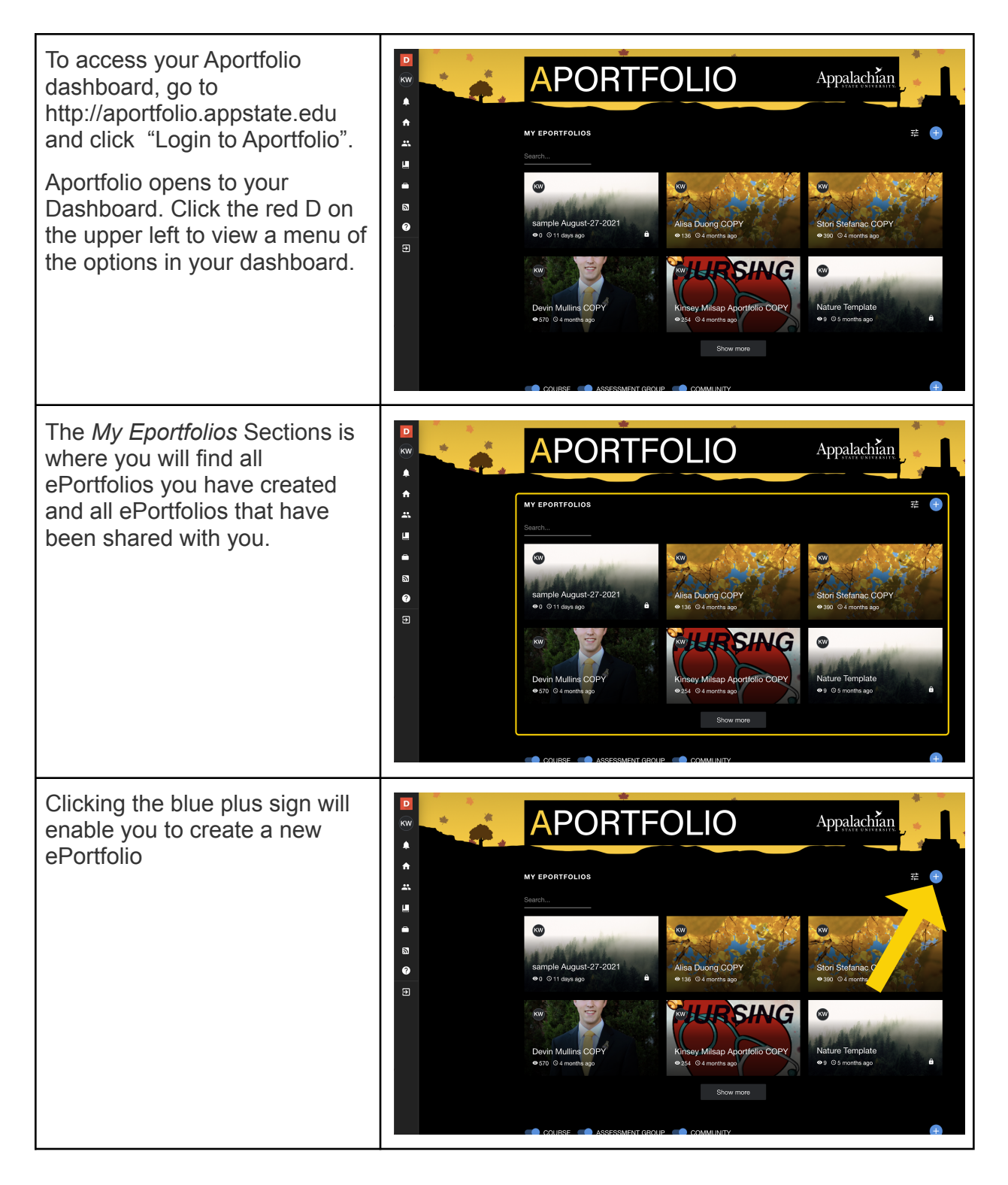

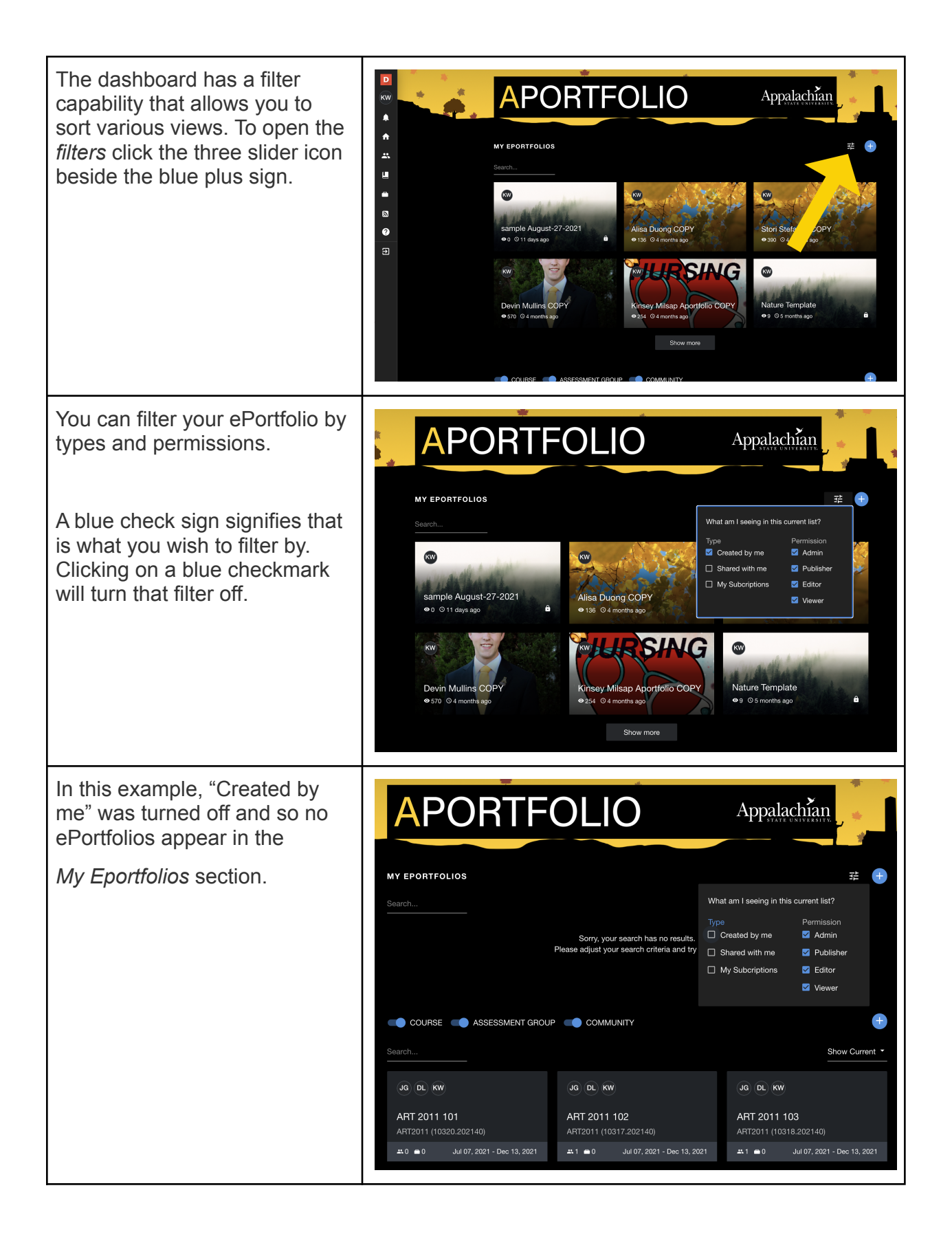

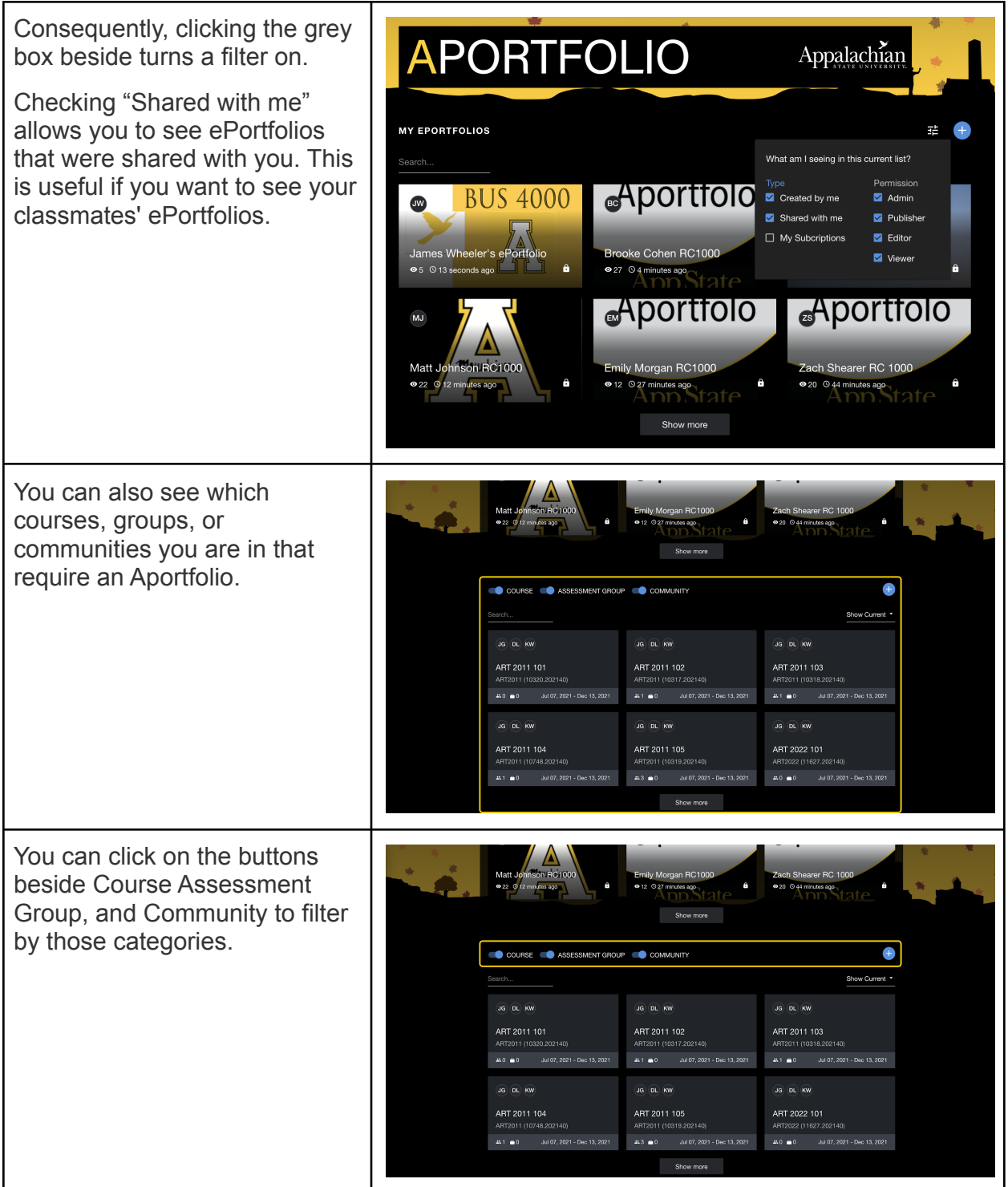

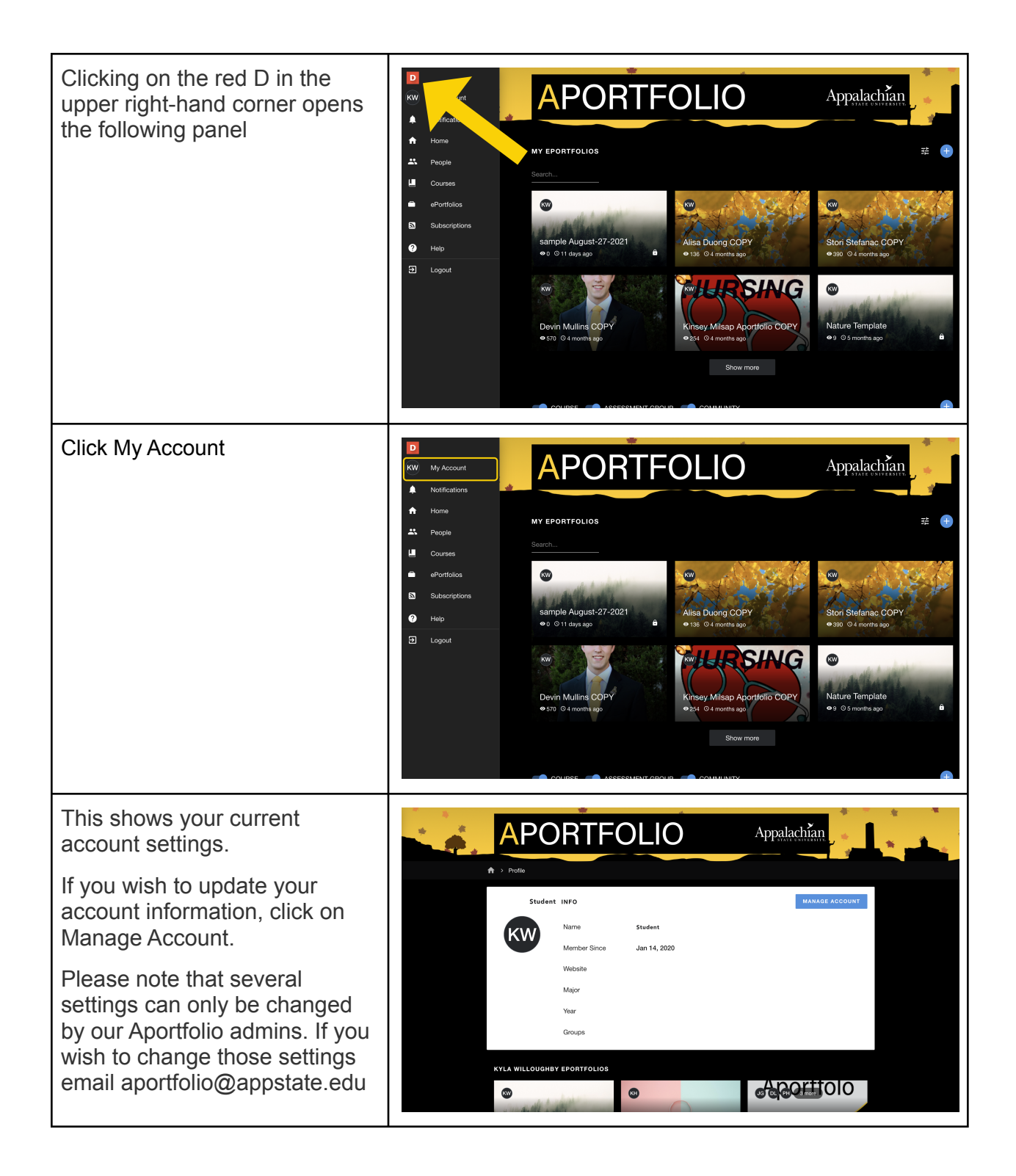

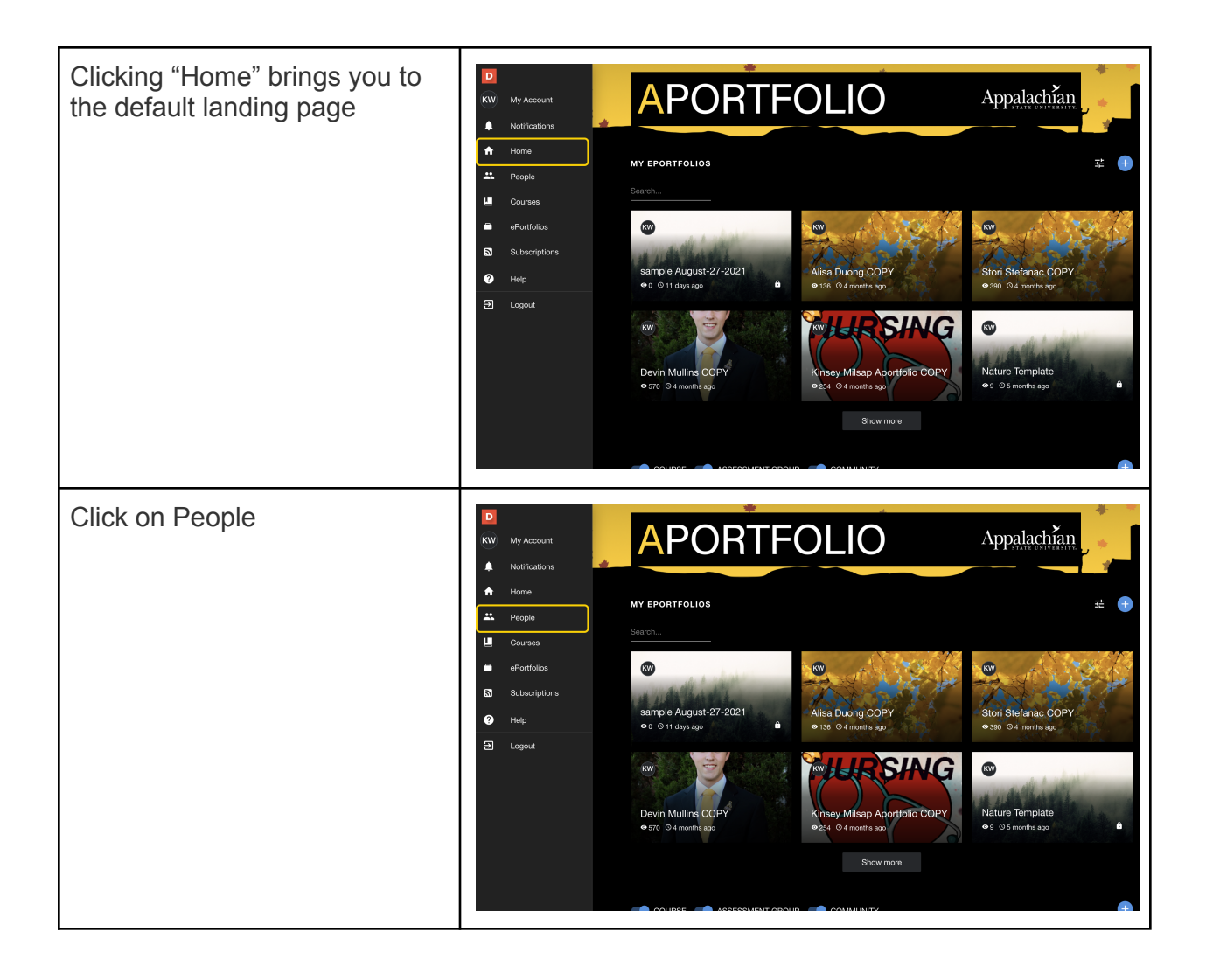

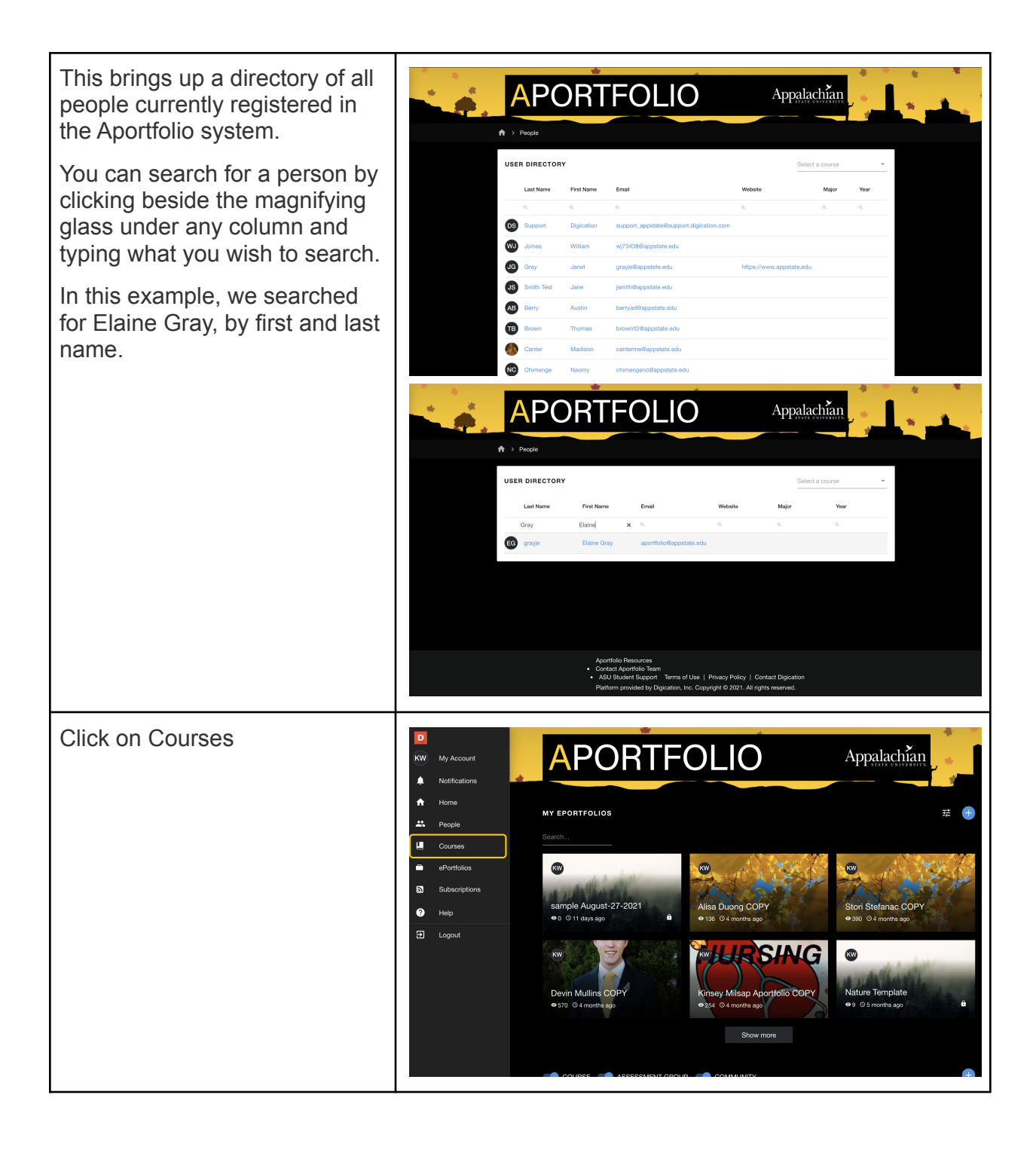

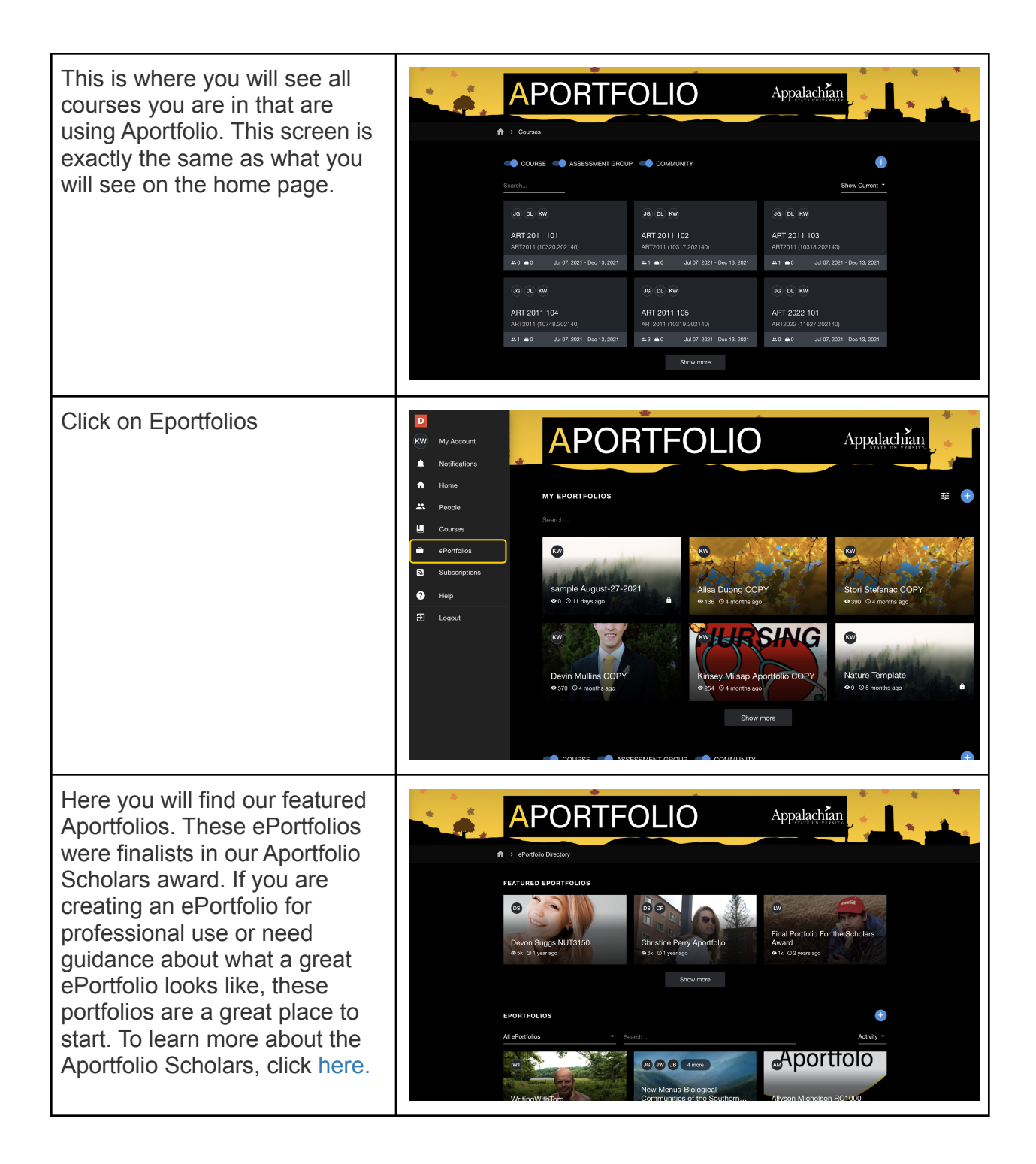

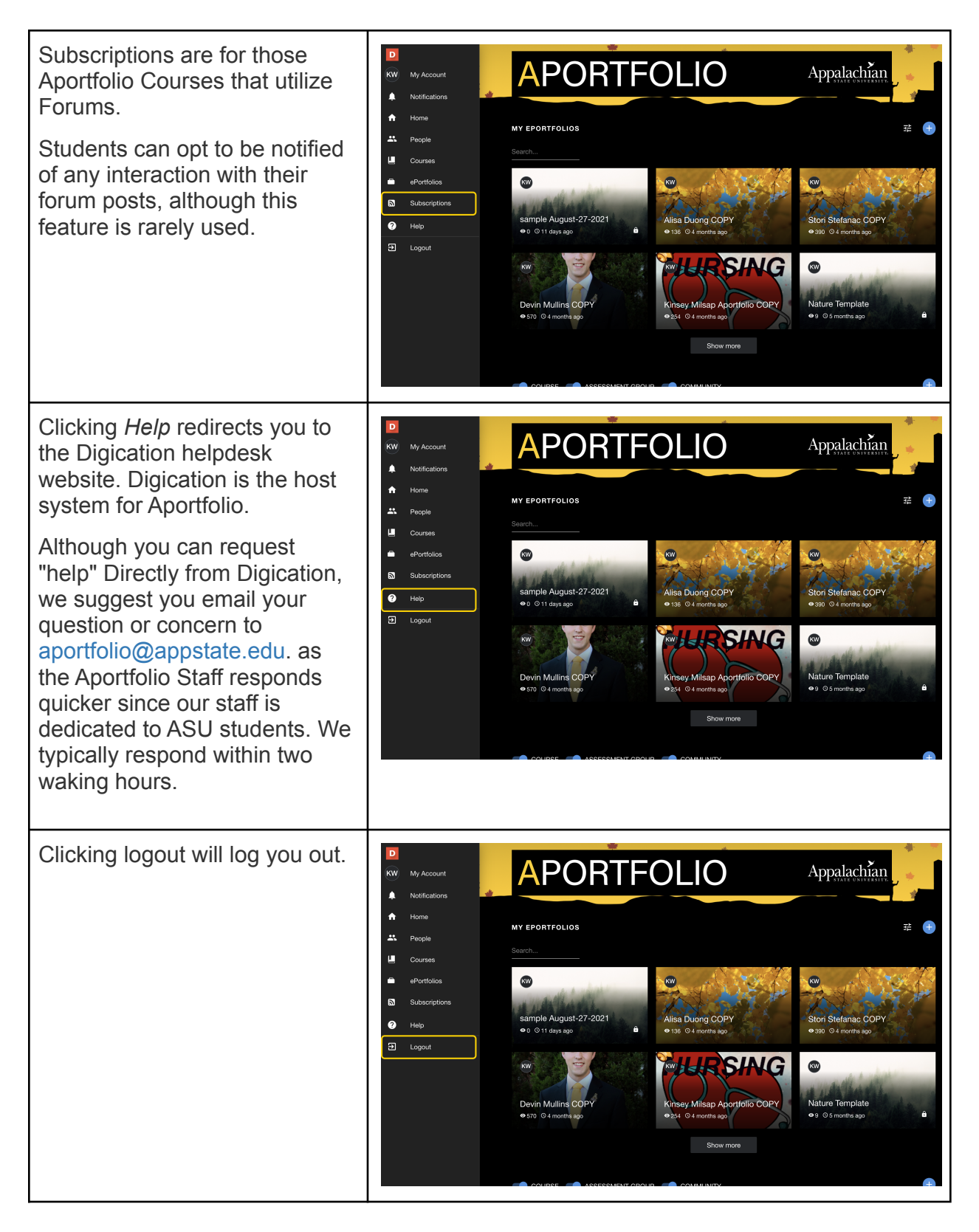

If you have additional questions, email us at aportfolio@appstate.edu